# **Video Media Server setup instructions**

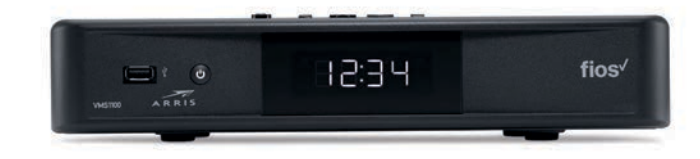

## **Disconnect**

your existing set-top box. Set it aside along with the power cord to pack up later.

## **Connect**

your new VMS:

- A. Connect the coax cable from the VMS to a coax outlet.
- B. Connect the HDMI cable from the VMS to your TV.
- C. Connect the power cord from the VMS to an electrical outlet.

### **Alternate option: Make the connections using composite cables**

TV not HDMI compatible? No problem. Connect the composite cables instead, making sure to match the cable colors to the back of the VMS and TV.

## **Activate**

your VMS by turning it and your TV on. Then follow the on-screen instructions.

## **Program**

your Fios TV Remote.

The remote control is preprogrammed to work with any Fios TV set-top box.

For universal remote features, pair the remote with your TV.

On the Fios TV remote press Menu then scroll to Customer Support> Top Support Tools> Program Remote

## **Pack**

your old VMS and power cord in the shipping box from your new equipment (if completing a swap).

## **Seal**

the box with your old equipment and apply the return label provided over the original shipping label. Refer to the return label for instructions on where to take your package.

#### **For setup help, answers to common Fios questions and more, visit verizon.com/support.**

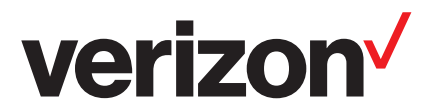

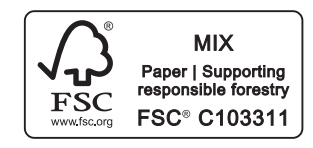

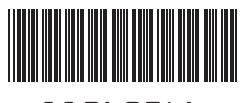

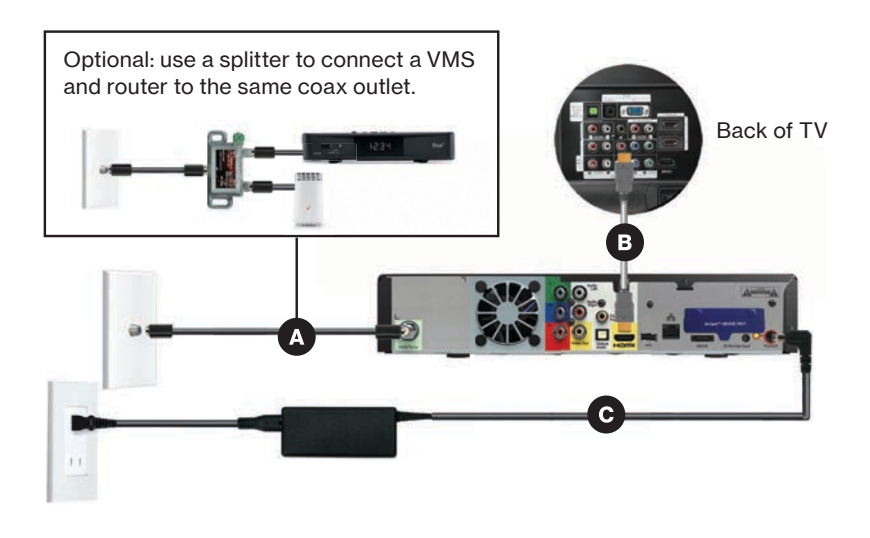

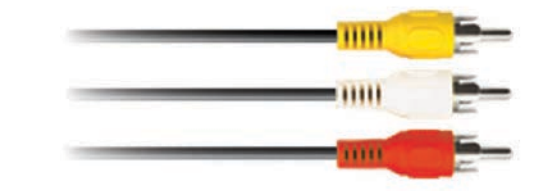

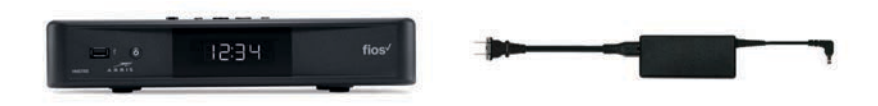

ADD/REPAIR VMS 1100 & MEDIA CLIENT 09-23

11260946

Note: Install and connect the Video Media Server (VMS1100) first. Then connect any Media Clients (IPC1100).

# **Media Client setup instructions**

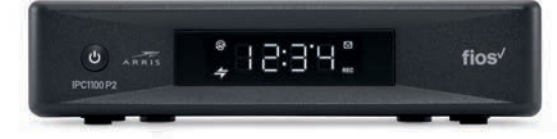

## **Disconnect**

your existing set-top box. Set it aside along with the power cord to pack up later.

## **Connect**

your new Media Client:

- A. Connect the coax cable from your Media Client to a coax outlet.
- B. Connect the HDMI cable from your Media Client to your TV.
- C. Connect the power cord from your Media Client to an electrical outlet.

### **Alternate option: Make the connections using composite cables**

TV not HDMI compatible? No problem. Connect the composite cables instead, making sure to match the cable colors to the back of the Media Client and TV.

## **Activate**

your Media Client by turning it and your TV on. Then follow the on-screen instructions.

## **Program**

your Fios TV Remote.

The remote control is preprogrammed to work with any Fios TV set-top box.

For universal remote features, pair the remote with your TV.

On the Fios TV remote press Menu then scroll to Customer Support> Top Support Tools> Program Remote

## **Pack**

your old Media Client and power cord in the shipping box from your new equipment (if completing a swap).

#### **Seal**

the box with your old equipment and apply the return label provided over the original shipping label. Refer to the return label for instructions on where to take your package.

### **For setup help, answers to common Fios questions and more, visit verizon.com/support.**

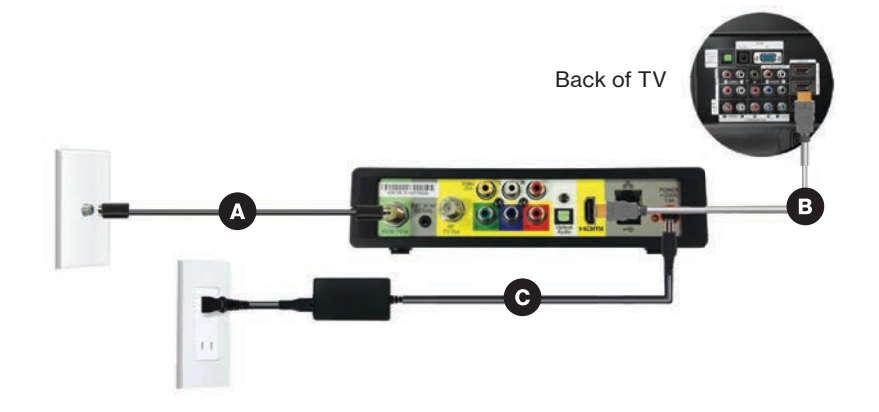

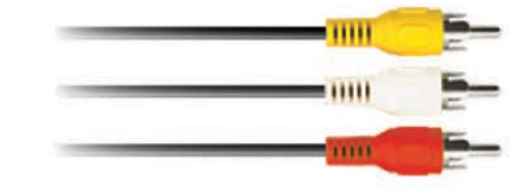

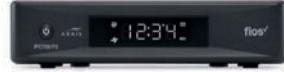

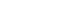

© 2023 Verizon. All rights reserved.

Note: Install and connect any Media Clients (IPC1100) after installing and connecting the Video Media Server (VMS1100).